## **Invoicing Insurer – Excess invoice**

From now on it is possible to create an excess invoice from the popup of the insurer. You can create the excess invoice by pressing the following icon:

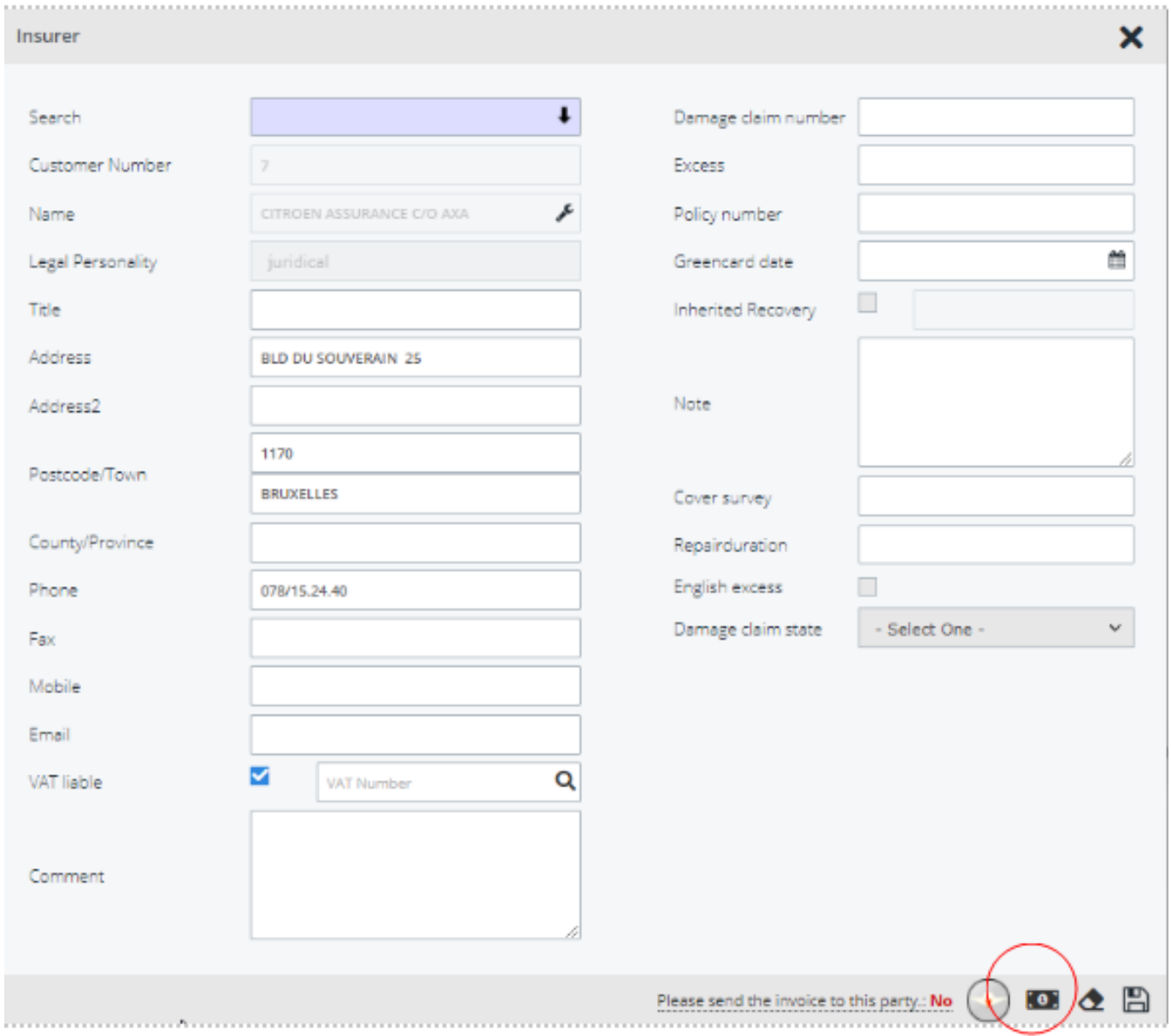

Unique solution ID: #3876 Author: Sophia Bouhajra Last update: 2022-02-09 10:30